## **Hosting.Getmore.EU: requests for personal computer**

On each personal computer, where application will be running, please check following steps:

- 1) Check Internet Explorer version
	- Only Internet Explorer 6 and higher is supported (you can check via IE menu "Help About Internet Explorer"). **Other web browsers are not supported.**

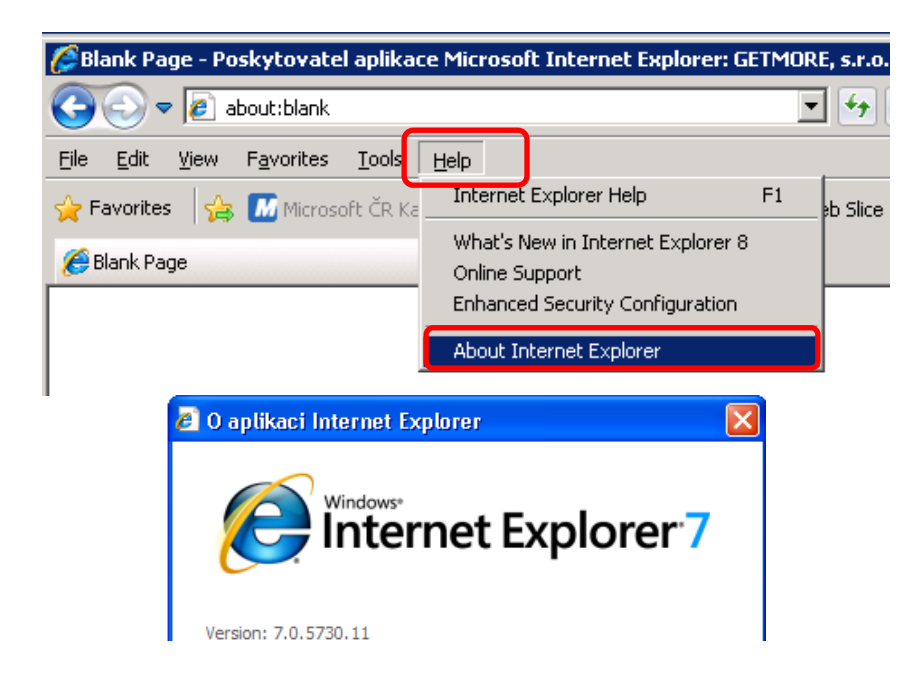

2) URL address of the application has to be set in the Trusted sites of Internet Explorer. Set application address in format **\*.getmore.eu** via Internet Explorer settings – **Trusted sites** (menu IE "*Tools – Internet Options – Security tab – Trusted sites – Sites button – Add this website to the zone*"):

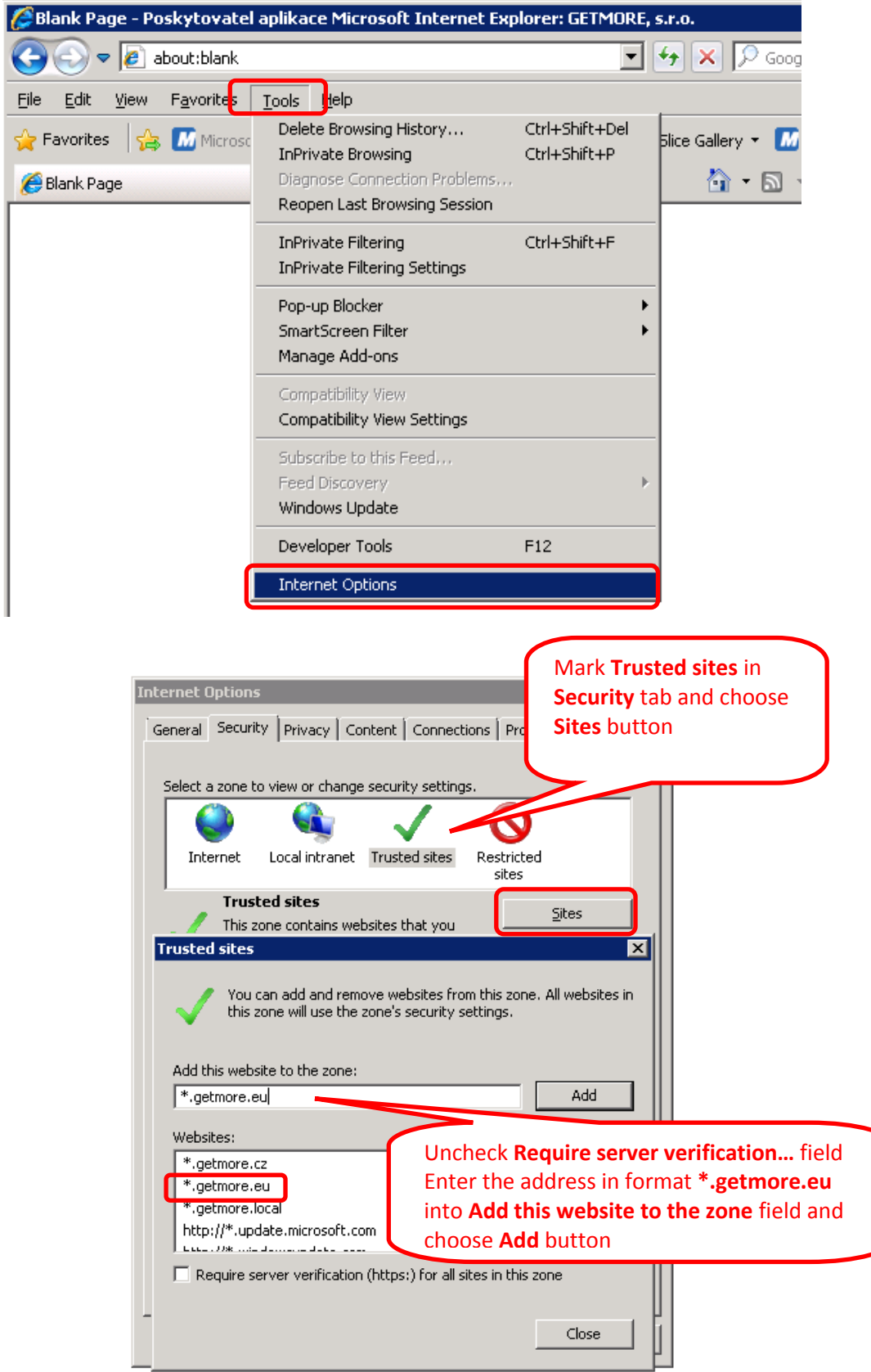

You can verify that the application has been added successfully to the trusted site by checking the status bar at the bottom of the Internet Explorer application. Open URL address **https://hosting.getmore.eu/login** in Internet Explorer and check status bar – it should be **Trusted sites** instead of **Internet** now.

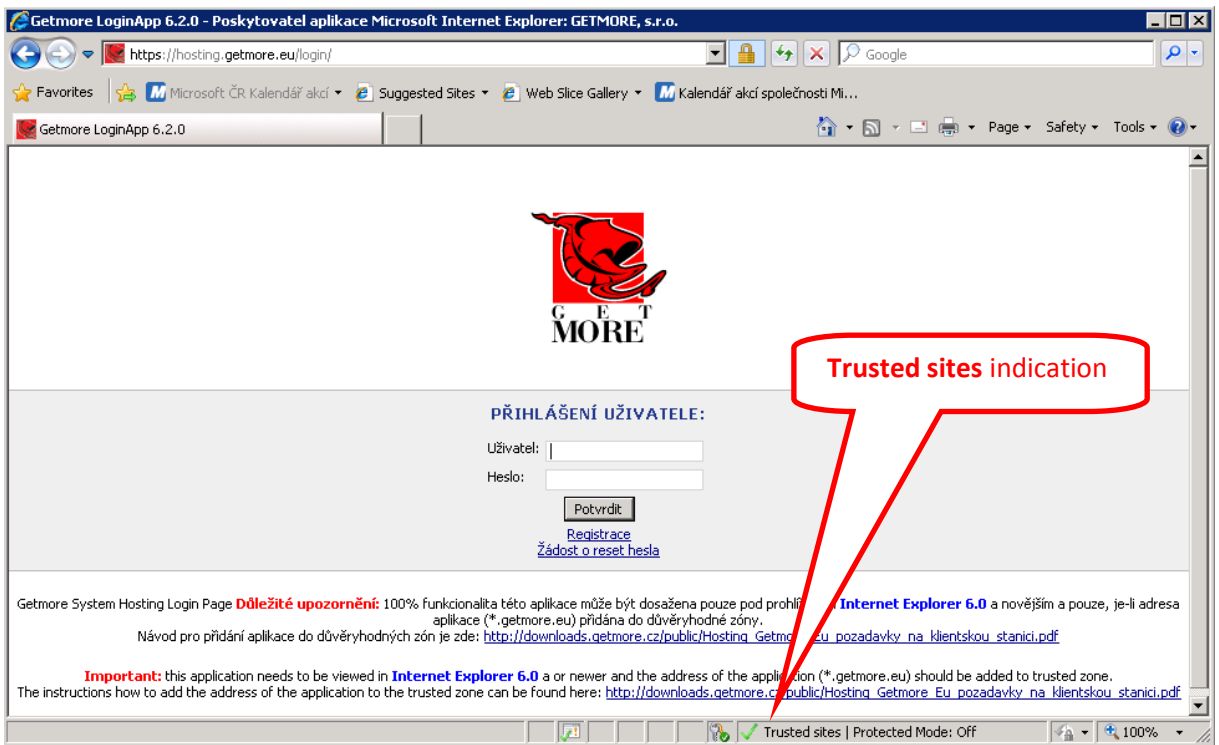

3) Should be allowed pop-up windows for \*.getmore.eu address.

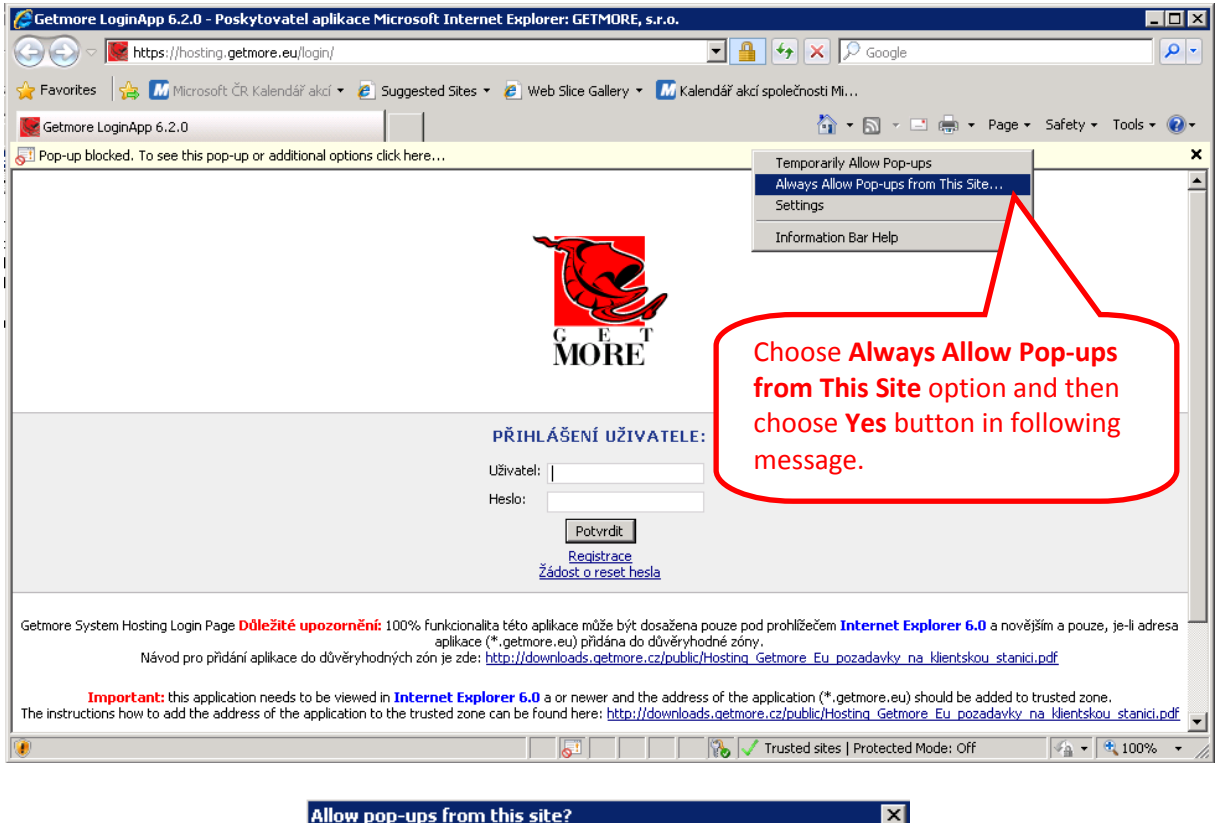

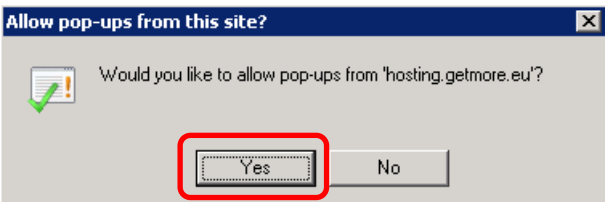